# **Pengesahan Penyimpanan Arsip Elektronik Dengan Menggunakan Add-On Signature**

# **Ayuningtyas 1,\* , Bismillah Dewi Pertiwi <sup>1</sup>**

<sup>1</sup> Administrasi Perkantoran, Universitas Dinamika, Jl. Raya Kedung Baruk 98, Surabaya, Indonesia, Tlp: +62 (31) 8721731, email: tyas@dinamika.ac.id, dewipertiwiii25@gmail.com

\* Korespondensi: e-mail: tyas@dinamika.ac.id

Diterima: April 2021; Review: Mei 2021; Disetujui: Juni 2021

Cara sitasi: Ayuningtyas, Pertiwi BD. 2021. Pengesahan Penyimpanan Arsip Elektronik Dengan Menggunakan Add-On Signature. Jurnal Administrasi Kantor. 9 (1): 13-22.

**Abstrak**: Pengarsipan modern kini telah didukung oleh teknologi. Arsip yang dulunya disimpan secara fisik dan menghabiskan banyak sumber daya, seperti kertas dan ruang, menjadi tersimpan secara elektronik. Arsip disimpan dalam bentuk dokumen portabel untuk memudahkan pengarsipan secara elektronik. Dalam proses pengarsipan memerlukan validasi agar arsip yang disimpan dapat dilacak dengan pasti siapa yang membuat dan kapan diupload. Validasi tersebut menggunakan tanda tangan digital. Penyedia layanan tanda tangan digital semakin mendukung pelaksanaan pengarsipan elektronik ini. Salah satu penyedia teknologi tersebut adalah Google. Google Form dengan fasilitas Add-on Signature adalah jawabannya. Dengan menggunakan metode dasar dalam pembuatan aplikasi sederhana, yaitu SDLC, Form Google untuk pengarsipan dilengkapi dengan tanda tangan digital dibuat.

**Kata kunci:** Add-on, Arsip, Google form, Pengarsipan elektronik, Tanda tangan digital

*Abstract: Technology is now supporting modern archiving. The Archives, which used to be physically stored and consume many resources, such as paper and spaces, become electronically. Archives are stored in the form of portable documents to facilitate electronic filing. The archiving process requires*  validation. If so that the archives stored can be traced with certainty to who created and when it *uploaded. The verification is using a digital signature. The Digital signature service providers are increasingly supporting this implementation of electronic archiving. One of these technology providers is Google. Google Form with Add-on Signature facility is the answer to do this. By applying the method in development of the software, SDLC, Google Forms for archiving comes with a digital signature created.*

*Keywords: Add-on, Arcive, Google form, electronic filing, digital signature.*

#### **1. Pendahuluan**

Proses daur hidup dokumen dimulai dari pembuatan dan berakhir dengan pemusnahan [Wess Jolley, 2018]. Diantara proses tersebut, dokumen mengalami proses pengarsipan. Teknologi pendukung digunakan selama proses dokumen tersebut berlangsung. Pemanfaatan teknologi informasi dimasa Pandemi seperti saat ini frekwensinya menjadi lebih tinggi karena adanya pembatasan kegiatan yang membatasi terjadi pertemuan antar individu. Hal tersebut dapat menghambat proses persetujuan yang biasanya membutuhkan tanda tangan basah pada dokumen. Kegiatan yang membutuhkan tanda tangan basah tidak hanya untuk dokumen saat awal pembuatan saja, tapi juga pada saat penyimpanan arsip. Dokumen yang tersimpan dalam arsip digotal saat ini umumnya tersimpan sebagai dokumen portable atau format pdf.

Proses pengarsipan juga membutuhkan verifikasi dan otorisasi agar dokumen yang tersimpan dapat dilacak kepemilikan dan siapa yang mengirim. Hal ini tertulis dalam Peraturan Kepala Arsip Nasional Republik Indonesia Nomor 20 Tahun 2011 Tentang Pedoman Autentikasi Arsip Elektronik. Saat ini banyak penyedia layanan pengubah dokumen portable yang menyediakan fasilitas tanda tangan elektronik untuk mendukung peraturan tersebut, baik secara online ataupun offline. Salah satu contoh aplikasi pengubah dokumen portable online yang menyediakannya adalah iLovePdf [\(https://www.ilovepdf.com/sign-pdf](https://www.ilovepdf.com/sign-pdf) ) [iLovePDF, 2020]. Aplikasi online lainnya yang saat ini umum digunakan adalah Google Form yang menyediakan fasilitas pembuatan formulir secara online dengan mudah. Google Form ini adalah fasilitas yang diberikan oleh Google kepada semua pemilik akun email Google.

Google Form saat ini luas digunakan untuk melakukan pengumpulan data seperti pada saat melakukan survei secara elektronik, pendaftaran suatu kegiatan, atau melakukan kuis dalam sebuah kelas [Slamet, 2016; Handayani et al., 2018; Purwati and Nugroho, 2018]. Selain itu Google Form juga dimanfaatkan untuk mempermudah pengumpulan dokumen [Sururiyah, 2020].

Dengan perkembangan teknologi saat ini, Add-on atau aplikasi pengaya yang melengkapi Google Form juga banyak disediakan. Salah satunya adalah pengaya untuk melakukan tanda tangan digital langsung pada Google Form. Tanda tangan digital tersebut digunakan sebagai bentuk verifikasi data yang dimasukkan. Belum banyak yang memanfaatkan Google Form untuk melakukan pengarsipan secara digital dan dilengkapi dengan Tanda tangan digital. Untuk itulah artikel ini dibuat, dengan tujuan menjelaskan langkah-langkah bagaimana Pembuatan Google Form yang dilengkapi tanda tangan digital untuk pengarsipan ini dibuat.

**Uii Coba Google Form** 

dan Add-On Signature

### **2. Metode Penelitian**

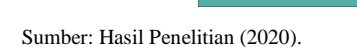

**Implementasi Google** 

Form dan Add-On

**Signature** 

Gambar 1. Metode Penelitian.

Dalam penelitian ini, metode yang digunakan adalah berdasarkan *Software Development Life Cycle* (SDLC) [Shelly and Rosenblatt, 2012], seperti yang terlihat pada **Error! Reference source not found.**. Ada 4 tahapan utama yang dilakukan untuk pelaksanaan penelitian ini, yaitu:1.Perencanaan. Tahap ini terdiri atas dua kegiatan, yaitu Studi Lapangan dan Studi Literatur, 2. Perancangan Google Form dan penambahan Add-On Signature, 3. Uji coba Google Form yang telah ditambahkan dengan Add-On Signature dan 4. Implementasi Google Form yang telah ditambahkan dengan Add-On Signature untuk pengarsipan elektronik.

## **3. Hasil dan Pembahasan**

Tahap Pertama yang harus dilakukan adalah Perencanaan. Pada tahap ini terdapat dua hal yang harus dilakukan, yaitu Studi Literatur dan studi lapangan. Sebelum menentukan apa yang harus dilakukan pada saat studi lapangan, studi literature terlebih dahulu dilakukan agar dapat lebih paham jika terjun ke lapangan. Selain itu, ketika dilapangan ditemukan hal yang janggal, studi literature bisa dijadikan pedoman. Studi literature difokuskan pada materi-materi berikut, yaitu pengarsipan, Manajemen kearsipan, pengarsipan elektronik, Google Form dan tanda tangan elektronik.

Arsip bisa berarti sebuah catatan, gambar atau rekaman audio maupun video yang akan dijadikan sebagai dokumen. Dokumen ini akan berfungsi sebagai pengingat dalam sebuah perusahaan serta ilmu atau wawasan yang mempunyai nilai dan arti tersendiri [Utami, 2013]. Arsip juga bisa digunakan untuk sumber ingatan atau memori dalam sebuah perusahaan [Pancaningsih, 2016]. Arsip juga bisa digunakan untuk bukti legalitas yang dimiliki oleh perusahaan, atau bisa juga Arsip dikatakan sebagai alat sejarah informasi untuk masa yang akan datang. Ada kategori dari fungsi arsip yaitu sebagai arsip dinamis dan sebagai arsip statis. Arsip yang masih digunakan pada setiap tahapan pengarsipan, mulai dari perencanaan sampai dengan tahap pemusnahan adalah arsip dinamis. Sedangkan arsip yang tidak dapat digunakan secara langsung dalam sistem pengarsipan adalah arsip statis [Utami, 2013].

Suatu arsip yang tersimpan perlu untuk diolah. Kearsipan ialah Kegiatan yang berhubungan dengan manajemen perkantoran, keterampilan arsip juga harus dimiliki tenaga yang mengolah arsip tersebut. Sedangkan Manajemen Kearsipan sendiri pengelolaan arsip perkantoran baik arsip manual maupun arsip elektronik [Mulyono, 2011]. Pendapat lain mengatakan bahwa Kearsipan merupakan salah satu pekerjaan yang dilakukan oleh setiap perusahaan. Kearsipan bisa diartikan sebagai kegiatan yang menyangkut pekerjaan dan berhubungan dengan dokumen perusahaan itu sendiri [Utami, 2013].

Arsip Elektronik yaitu kumpulan informasi atau berkas dokumen yang penyimpanannya menggunakan media elektronik [Rifauddin, 2016]. Arsip ini biasanya berbentuk file digital, karena arsip asli akan dimediakan dengan cara scan dokumen dan disimpan dalam arsip elektronik. Konsep yang yang digunakan oleh arsip elektronik sama dengan system pengarsipan konvensional. Hanya saja pada sistem kearsipan ini menggunakan kabinet virtual atau folder dalam penyimpanan tersebut, biasanya penyimpanan berkas atau dokumen berbentuk file atau gambar dan lain - lain.

Hal ini memberikan manfaat bagi pengguna arsip elektronik yaitu: mempermudah penyimpanan dokumen tanpa berada di ruangan kerja, Pengindeksan yang mudah dimodifikasi, Kecil kemungkinan dokumen yang disimpan akan hilang dan mengarsip secara digital, sehingga resiko yang diakibatkan oleh rusaknya dokumen berkurang [Latifah and Pratama, 2015].

Google Forms ialah salah satu aplikasi dari Google yang mempermudah pengguna untuk mendapatkan data secara online. Penggunaan Google Forms ini sangat mudah, sehingga survei dan formulir atau arsip bisa dibuat oleh siapa saja termasuk penyebaran link form yang luas. Google Forms merupakan salah satu komponen layanan Google Docs. Fitur dari Google Forms ini sangat terbuka sehingga bisa dibagi ke orang lain yang tidak memiliki akun Gmail. Aplikasi berbasis web ini akan langsung terhubung ke penyimpanan online yaitu Google Drive [Ayuningtyas, 2019; Batubara, 2016].

Penggunaan format Google Forms ada 6 (enam) dalam bentuk penugasan, yaitu Tugas Rutin/ Black Form: Format didalam form ini bisa diisi secara langsung dan biasanya pertanyaan dalam form tersebut bisa berupa esai. Critical Book Report: Format dalam form ini bisa melampirkan Cover seperti cover buku, majalah dan lainnya. Critical Journal Report: Format dalam form ini bisa diberikan atau dikaitkan tentang link jurnal yang dapat diakses secara langsung. Mini Riset: Format yang digunakan untuk menggunggak laporan tentang hasil penelitian. Project: Format yang biasa digunakan untuk mengerjakan tugas project. Rekayasa Ide: Format yang digunakan untuk menyelurkan ide ide kreatif yang bisa digunakan dalam pengerjaan tugas atau lainnya[Iqbal et al., 2018] .

Tanda Tangan bisa diartikan sebagai identitas diri seseorang. Tanda tangan juga bisa disebut dengan tanda penyerahan atau pengesahan dari data atau dokumen yang akan diserahkan kepada seseorang. Sebuah dokumen akan dinyatakan sah atau sudah diverifikasi apabila di dalam dokumen tersebut sudah dibumbui satu atau dua tanda tangan. Dalam masa Pandemic ini, tanda tangan tersebut bisa dilakukan secara digital serta verifikasi tanda tangan pun bisa di check guna mengetahui keaslian atau palsu [Arifin and Naf'an, 2017].

Tanda tangan digital atau verifikasi tanda tangan bisa dilakukan melalui pemindaian (Scanning) yang akan dilanjutkan dengan beberapa cara Entropi yang akan menghasilkan beberapa nilai Entropi. Sedangkan tanda tangan digital bisa dikatakan sebagai Kombinasi dari hash dan Enskripsi metode asimetrik [Nugraha and Mahardika, 2016]. Guna menghasilkan Tanda Tangan Digital sebuah dokumen yang disimpan elektronik akan diinputkan pada Fungsi hash. Fungsi hash ialah fungsi untuk menghasilkan nilai pada data yang dimasukkan. Nilai yang dihasilkan biasanya menggunakan Private Tanda Tangan tersebut. Proses Verifikasi juga melalui hash, jika nilai dalam dokumen yang diajukan pada hash sama maka dokumen tersebut dinyatakan asli dan dalam proses tersebut akan menunjukkan proses tanda tangan digital serta proses verifikasi dan bila nilai hash tidak sama maka dokumen tersebut tidak asli dan akan mengalami perubahan oleh pihak yang tidak berhak.

Penggunaan tanda tangan digital ini pun sudah dikuatkan dalam Undang-Undang ITE pasal 11 yang menyatakan bahwa tanda tangan digital ini sama posisinya dengan tanda tangan manual atau tanda tangan basah [Kresna, 2019]. Sehingga saat ini banyak vendor yang mulai menciptakan tanda tangan digital yang telah dilengkapi dengan sertifikat keamanan.

Studi lapangan dilaksanakan setelah mendapatkan wawasan dari studi literatur. Studi lapangan ditujukan agar *Field /control* yang akan terpasang dalam Google Form berisi data yang tepat. Selain itu, agar karena tujuan pembuatan Google Form ini untuk melakukan pengarsipan, maka harus diperhatikan juga data penting apa saja yang harus tersimpan dalam proses pengarsipan.

Dari hasil proses studi lapangan ini, didapatkan data penting yang harus tersimpan adalah:Nomor Surat/Nomor dokumen, Perihal/Subjek, Tanggal surat, Tanggal penyimpanan, Dari (jika surat masuk), Kepada/Untuk (jika surat keluar), Nama pengunggah, Nama penanggung jawab pengelola. Data tambahan yang menyertai adalah: Alamat, Bentuk file dokumen/surat, Ukuran file yang tersimpan dan Bagian/Departemen pembuat.

Setelah data apa saja yang harus tersimpan didapat, karena harus ada pengesahan pada saat mengunggah file arsip, maka harus ditentukan siapa saja yang melakukan pengesahan tersebut. Maka diputuskan yang akan melakukan pengesahan ada 2 orang, yaitu Orang yang melakukan pengunggahan dan Orang yang bertanggung jawab mengelola arsip digital.

Setelah tahu apa saja field yang harus ada dalam Google Form, maka proses selanjutnya adalah merancang Google Form. Proses membangun Google Form untuk pengarsipan digital ini dijelaskan dalam Gambar 2:

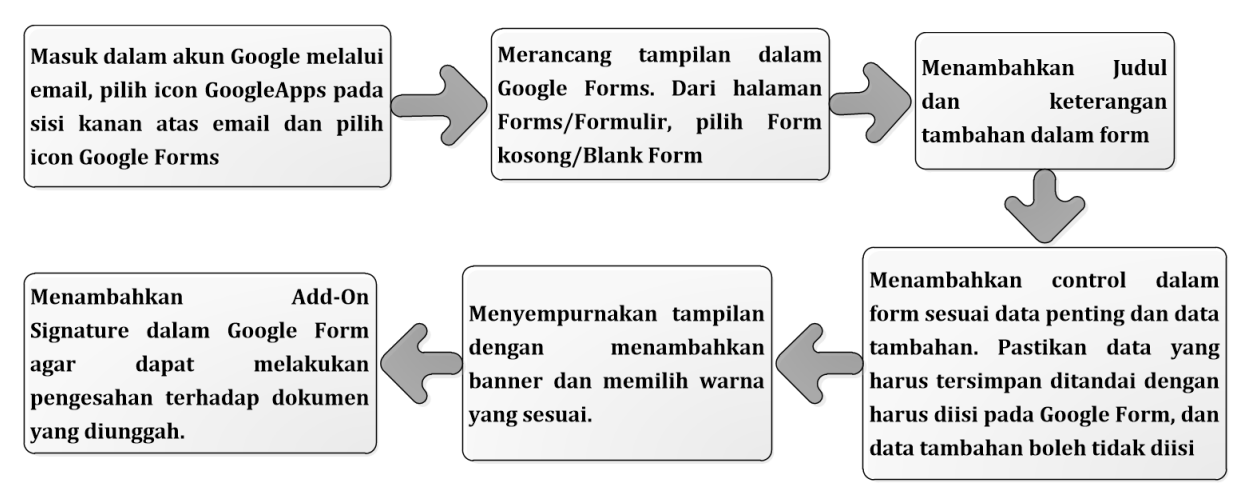

Sumber: Hasil Penelitian (2020).

Gambar 2. Proses Membangun Google Form.

Ketika menambahkan *Add-On Signature* ke dalam Google Form, perhatikan langkah-langkah yang harus dilakukan. Jangan sampai ada langkah yang terlewati, yang akan mengakibatkan *Add-On* tidak berfungsi dengan baik. Langkah penambahan *Add-On* dimulai dengan mengijinkan *Add-On* untuk mengakses akun Google kita. Karena *Add-On* akan mengakses Google Drive sebagai tempat menyimpan data yang berhubungan dengan Google Form. Setelah ijin diberikan, akan tampil pilihan akan ada berapa tanda tangan yang digunakan. Jika semua langkah untuk menambahkan *Add-on signature* selesai, maka signature menampilkan dua link, yaitu yang pertama dilakukan untuk uji coba dan link kedua digunakan untuk melakukan tanda tangan secara resmi.

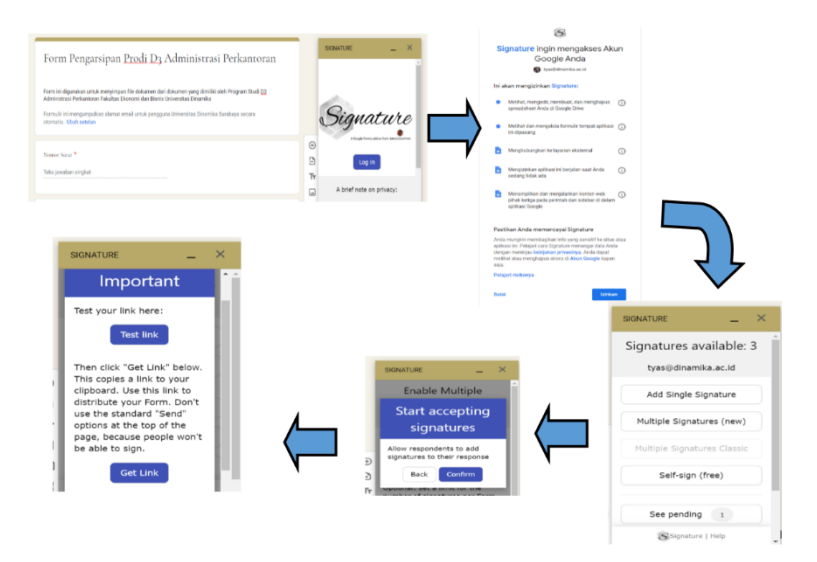

Sumber: Hasil Penelitian (2020).

Gambar 3. Proses Menambahkan Add-On Signature.

Setelah selesai merancang tampilan form, saatnya untuk melakukan uji coba apakah fungsi form sudah sesuai dengan yang direncanakan. Pilih link untuk melakukan Test Link dari Google Add-On. Isikan semua data sesuai dengan kebutuhan. Ketika sampai pada field Tanda tangan, lakukan klik pada tombol hijau di bagian kiri atas form. Halaman baru untuk menggambarkan tanda tangan kita tampil dan silahkan menggambarkan tanda tangan di area yang telah ditentukan. Setelah itu simpan tanda tangan. Pesan untuk melakukan salin alamat tanda tangan muncul. Tempelkan alamat link tanda tangan yang sudah disalin ke field tanda tangan di form. Kirim data form. Data isian akan tersimpan pada response di Google Sheet yang tersambung pada Google Form. Jika link pada Google sheet diklik akan terbuka form yang telah terisi lengkap dengan tanda tangan yang sudah ditambahkan sebelumnya.

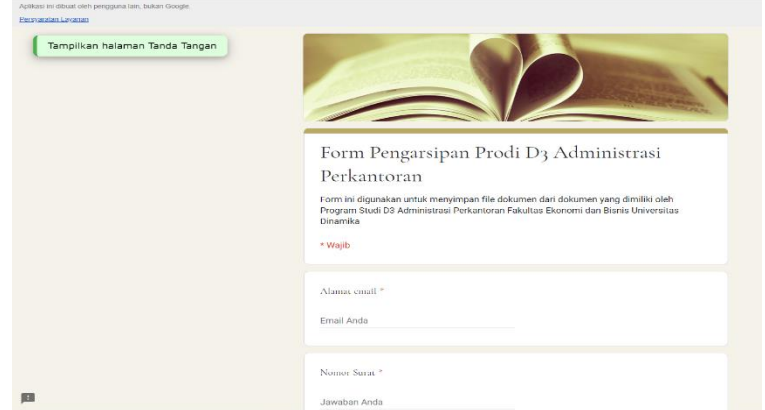

Sumber: Hasil Penelitian (2020).

Gambar 4. Halaman Untuk Melakukan Uji Coba.

Setelah uji coba selesai dilakukan dengan hasil baik, maka saatnya melakukan penerapan pengarsipan elektronik untuk dokumen-dokumen yang dimiliki oleh Prodi D3 Administrasi Perkantoran. Ada beberapa klasifikasi arsip yang dimiliki oleh Prodi, diantaranya yaitu undangan, Jadwal, kurikulum dan proposal mahasiswa. Untuk menggunakan form ini, pastikan sudah login dan mengakses add-on signature pada bagian kanan atas. Link Google form yang digunakan adalah yang didapat dari opsi dalam add-on Signature. Jika mengirimkan ke pengguna lain, bisa memilih Copy Link, dan jika menggunakan sendiri bisa langsung tekan Open.

Selanjutnya isikan semua data dan unggah file dokumen yang akan disimpan, setelah itu tekan tombol hijau yang terletak pada bagian kiri atas untuk membuka jendela tanda tangan. Setelah tanda tangan jangan lupa untuk menyimpannya. Ikuti

langkah-langkah yang ditampilkan selanjutnya dan salin alamat tanda tangan agar bisa ditempelkan pada Google Form yang telah terisi data dokumen dan kirim dokumen untuk disimpan.

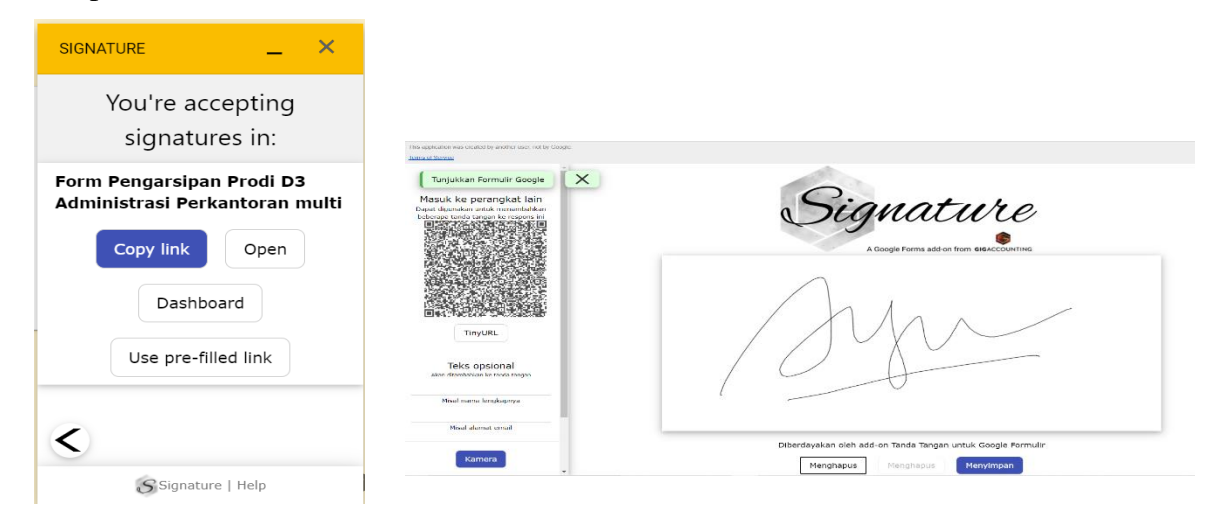

Sumber: Hasil Penelitian (2020).

Gambar 5. Link Untuk Melakukan Tanda Tangan Online Dan Hasil.

### **4. Kesimpulan**

Google telah memberikan banyak fasilitas yang dapat digunakan oleh pemilik akun untuk mendukung pekerjaan, seperti mempermudah pengumpulan data dari survei, pengumpulan data berkas, ataupun untuk membantu melakukan evaluasi pembelajaran di kelas. Dengan menggunakan fasilitas tambahan yang diberikan oleh Google yaitu pengaya yang memungkinkan melakukan tanda tangan secara digital pada Google Form yang telah didesain untuk melakukan pengarsipan secara digital. Hal ini membuat proses pengarsipan yang dilakukan menjadi lebih terjaga validitas dan keamanannya. Dengan teknologi yang tepat guna, pekerjaan menjadi lebih mudah dan cepat dilakukan.

#### **Referensi**

- Arifin J, Naf'an MZ. 2017. Verifikasi Tanda Tangan Asli Atau Palsu Berdasarkan Sifat Keacakan (Entropi). J. INFOTEL 9: 130.
- Ayuningtyas. 2019. Modul Pelatihan Pemanfaatan Google Form. Universitas Dinamika.
- Batubara HH. 2016. Penggunaan Google Form Sebagai Alat Penilaian Kinerja Dosen di Prodi PGMI UNISKA Muhammad Arsyad Al Banjari. Al-Bidayah 8.
- Handayani I, Aini Q, Cholisoh N, Agustina II. 2018. Pemanfaatan Google Form Sebagai Pendaftaran TOEFL (Test Of English as a Foreign Language) Secara Online. J. Teknoinfo 12: 55.

iLovePDF. 2020. Add a signature into a PDF. ilovepdf.com.

- Iqbal M, Rosramadhana R, Amal BK, Rumapea ME. 2018. Penggunaan Google Forms Sebagai Media Pemberian Tugas Mata Kuliah Pengantar Ilmu Sosial. JUPIIS J. Pendidik. ILMU-ILMU Sos. 10: 120.
- Kresna AF. 2019. Legalitas Tanda Tangan Elektronik Pejabat Dalam Rangka Mendukung E-Government. Mahkamah Agung Republik Indones.
- Latifah F, Pratama AW. 2015. Perancangan Sistem Informasi Manajemen Arsip Elektronik (e-Arsip) Berbasis Microsoft Access pada PT Hi-Test. J. Akuntansi, Ekon. dan Manaj. Bisnis 3.
- Mulyono S. 2011. Manajemen Kearsipan, I. Semarang: UNNES Press.
- Nugraha A, Mahardika A. 2016. Penerapan Tanda Tangan Elektonik Pada Sistem Elektronik Pemerintahan Guna Mendukung E-Government. In: Seminar Nasional Sistem Informasi Indonesia (SESINDO). Surabaya: Departemen Sistem Informasi, Institut Teknologi Sepuluh Nopember.
- Pancaningsih S. 2016. Manajemen Kearsipan. Orbith, Maj. Ilm. Pengemb. Rekayasa dan Sos. 12.
- Purwati D, Nugroho ANP. 2018. Pengembangan Media Evaluasi Pembelajaran Sejarah Berbasis Google Formulir Di SMA N 1 Prambanan. Istor. J. Pendidik. dan Ilmu Sej. 14.
- Rifauddin M. 2016. Pengelolaan Arsip Elektronik Berbasis Teknologi. Khizanah al-Hikmah J. Ilmu Perpustakaan, Informasi, dan Kearsipan 4: 168–178.
- Shelly GB, Rosenblatt HJ. 2012. System Analysis and Design.
- Slamet J. 2016. Otak-atik Google Form Guna Pembuatan Kuesioner Kepuasan Pemustaka. Info Persada Media Inf. Perpust. Univ. Sanata Dharma 14: 21–35.
- Sururiyah S. 2020. Efektifitas pemanfaatan google formulir sebagai sistem pengumpulan dokumen penyaluran tunjangan profesi guru madrasah di kantor Kementerian Agama Kabupaten Cilacap. QALAM J. Pendidik. Islam 1: 181– 196.
- Utami RT. 2013. Sistem Pengelolaan Arsip Dinamis Manual (Fisik) Pada Politeknik LP3I Jakarta Kampus Cimone. JRLAB, J. Lentera Bisnis 2.
- Wess Jolley. 2018. The Document Life Cycle : Definitions , Supporting Technologies , and Applications. Rec. Manag. Darthmouth Libr.: 1–3.